# **ISRS DARS AUDIT REPORTS AND FUNCTIONALITY**

**How to run a DARS Audit in ISRS Uniface screens, how to run the DARS Transfer Articulation process and information about the various functionalities of the DA screens in ISRS/Uniface.**

**As of July 13, 2015 – all DA reports and the functionality contained within those reports has been restructured. Here is the translation:**

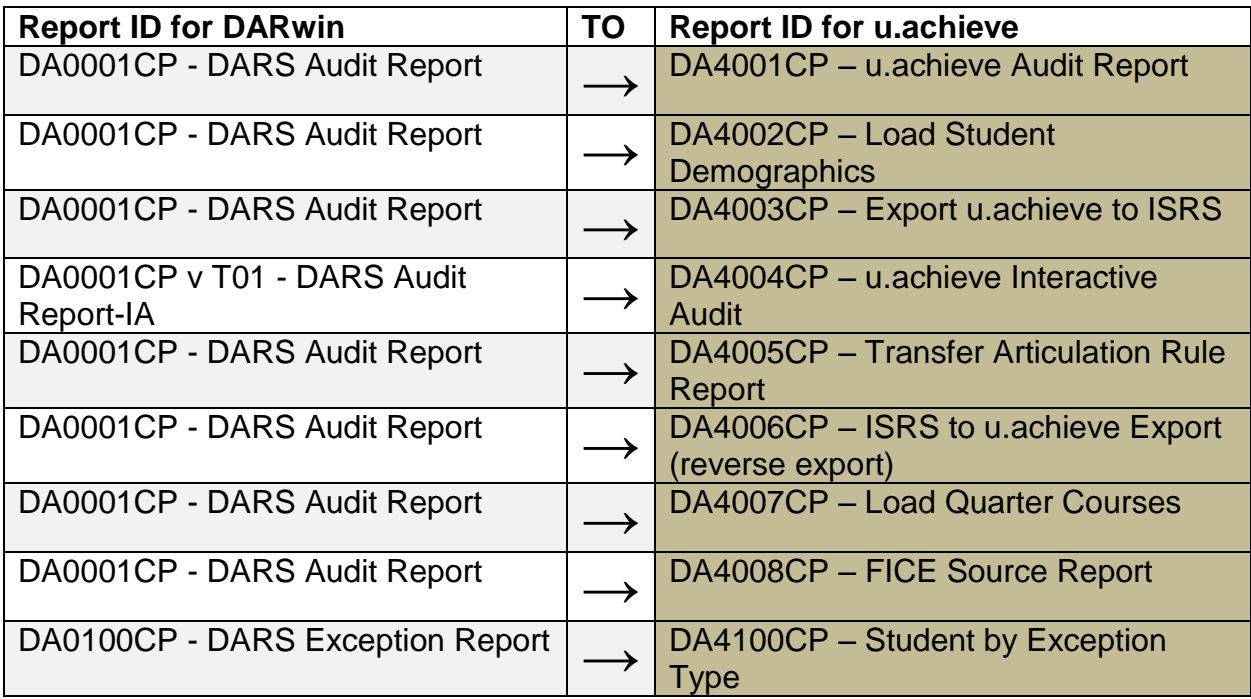

Degree Audits are run through your regular ISRS reports function using the DA4001CP Report. To access the DA4001CP screen:

- 1. Log onto your "regular" ISRS.
- 2. On the main menu click on "MnSCU ISRS Reports Menu" or type in REPORTS on the top right.

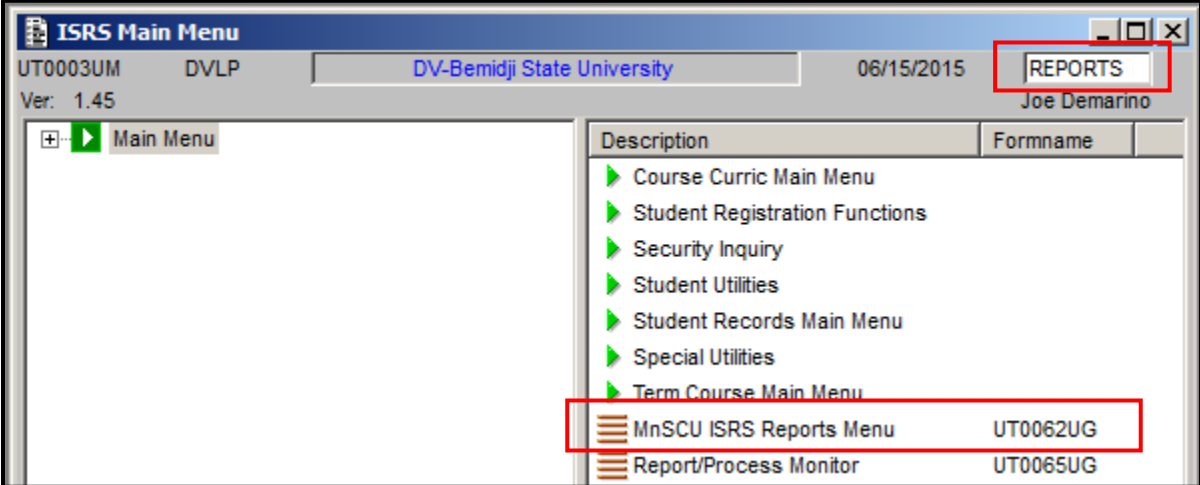

3. On the UT0062UG screen, in the field where the curser is blinking (Report Nbr:), enter DA4001CP (or the letter 'D' and you will get all reports beginning with the letter D) and then click on Select "Gkp0" to choose DA4001CP from the list of reports.

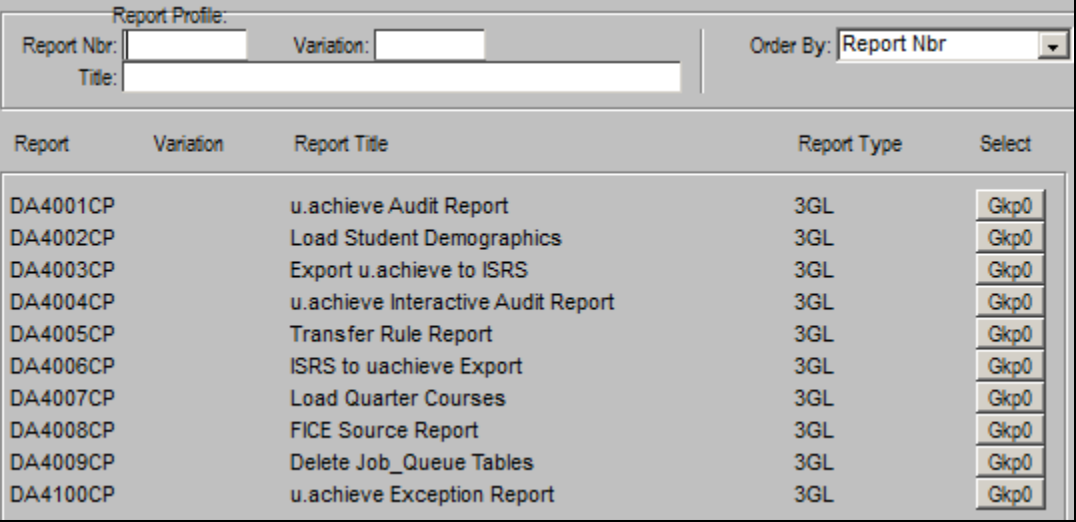

## **DA4001CP - u.achieve Audit Report**

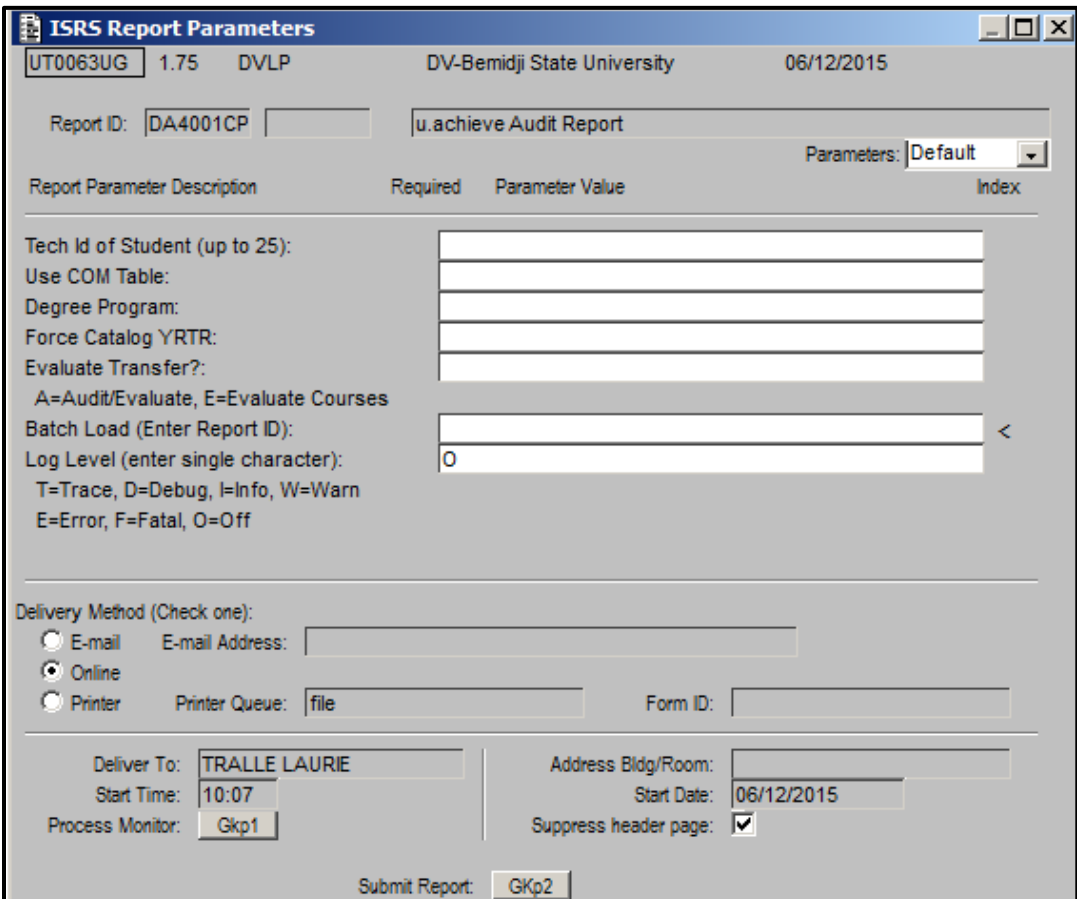

Below is an explanation of the fields in DA4001CP [Note: none of the fields are case sensitive; entries may be made using either upper or lower case or any combination]:

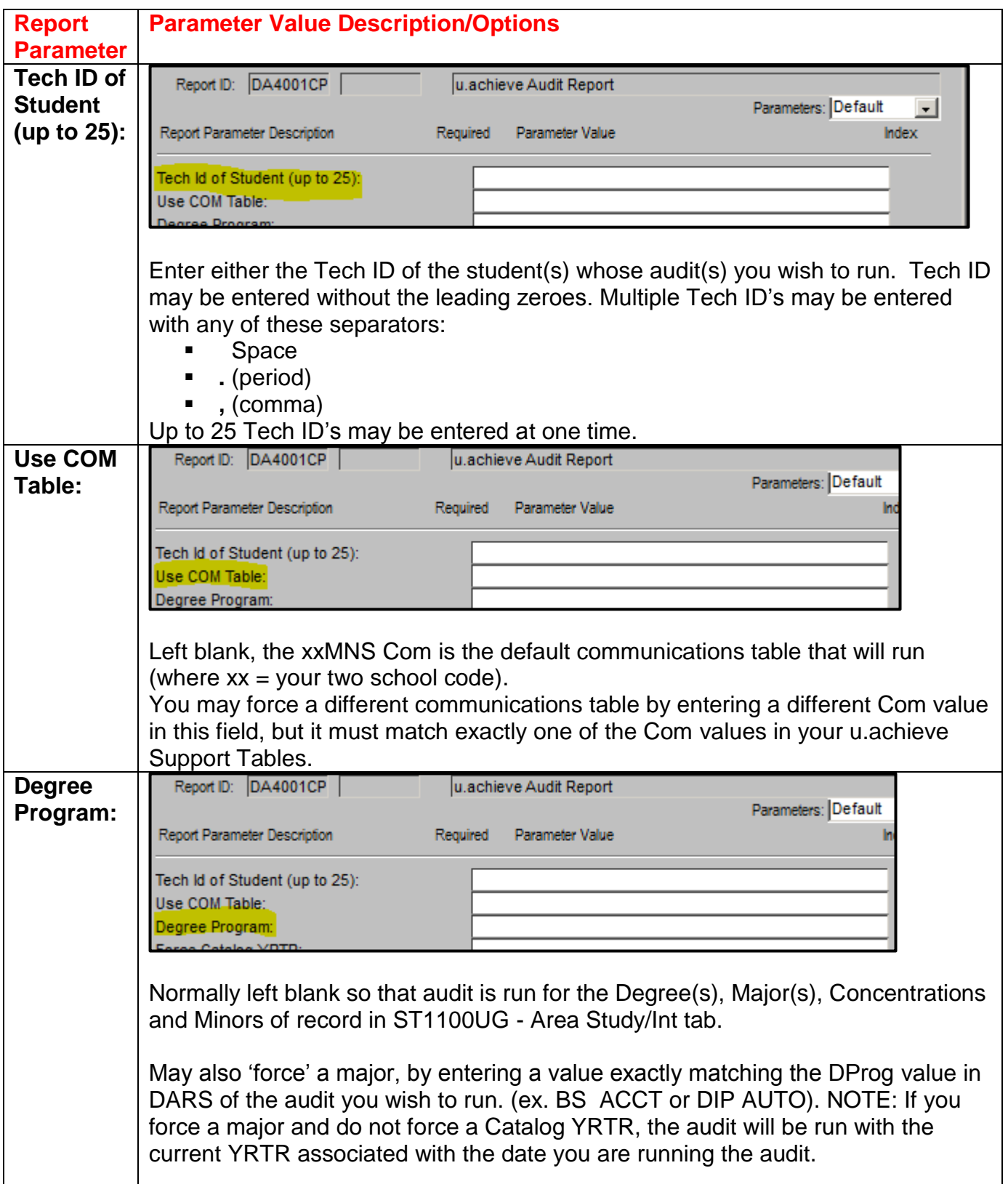

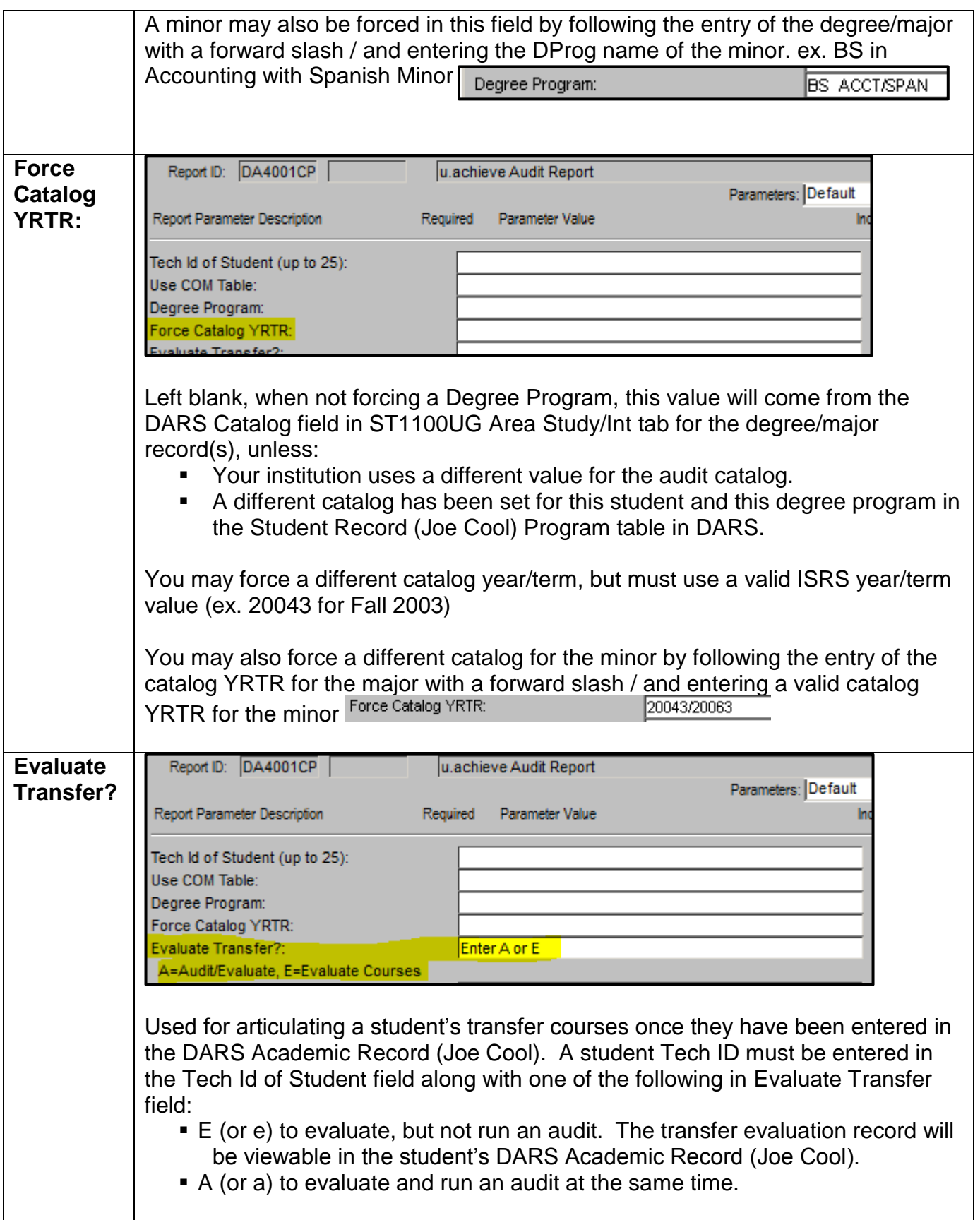

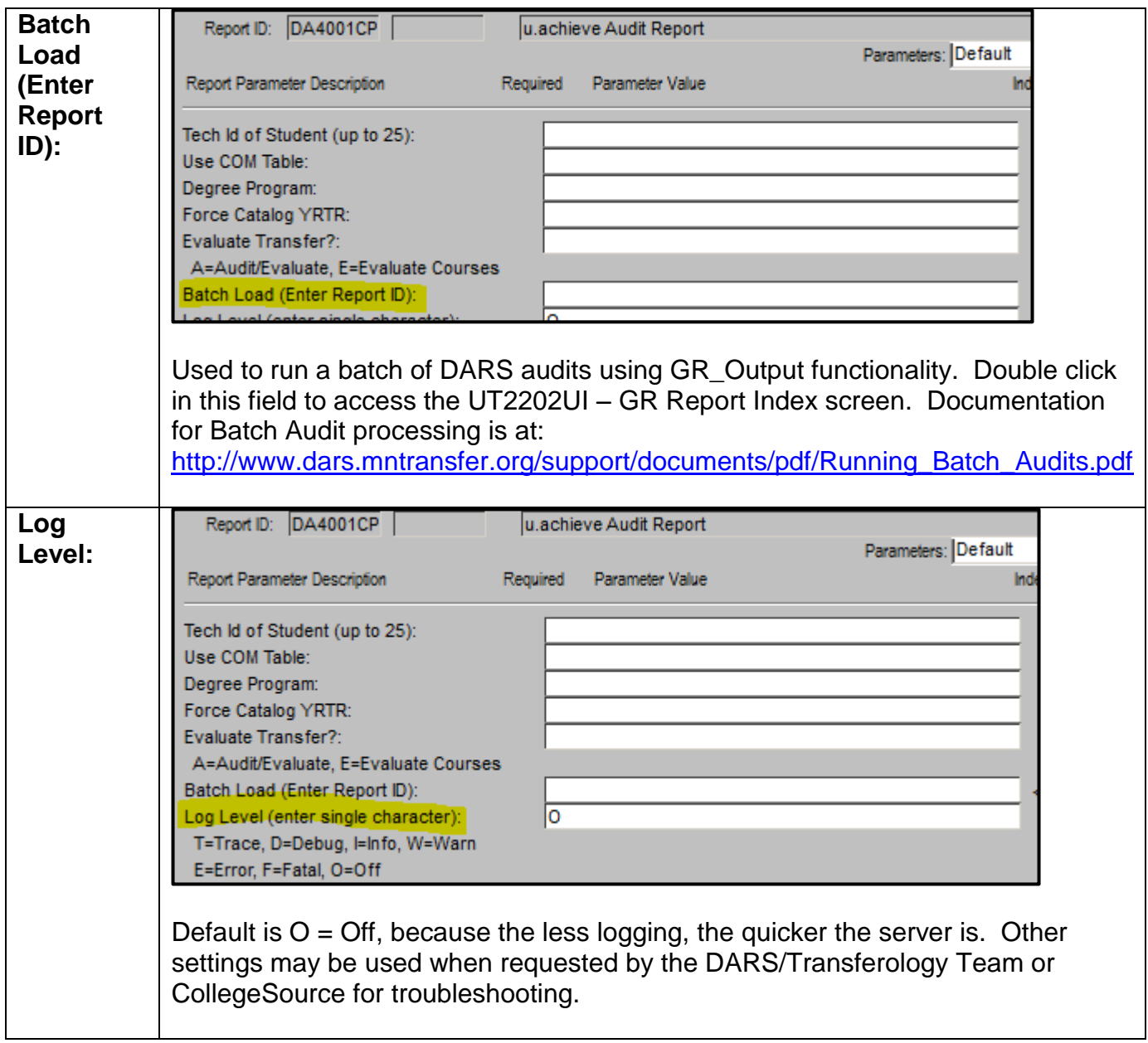

### **DA4002CP - Load Student Demographics**

*Formerly X in front of Tech ID in DA0001CP*

Used to create a student record in DARS. Populates the student last name, first name, middle initial and Tech ID from ISRS into Joe Cool in order to accomplish transfer articulations or exceptions in DARS.

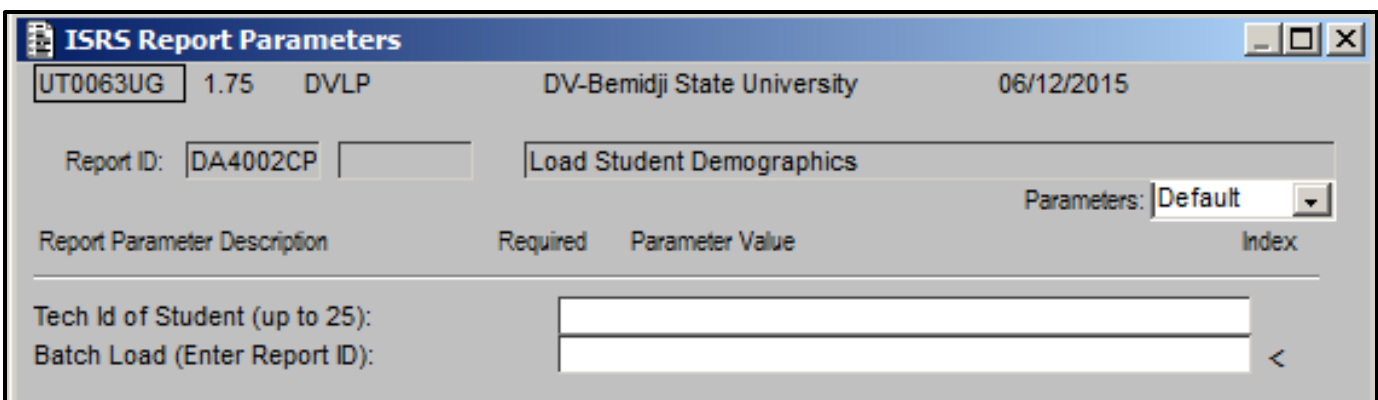

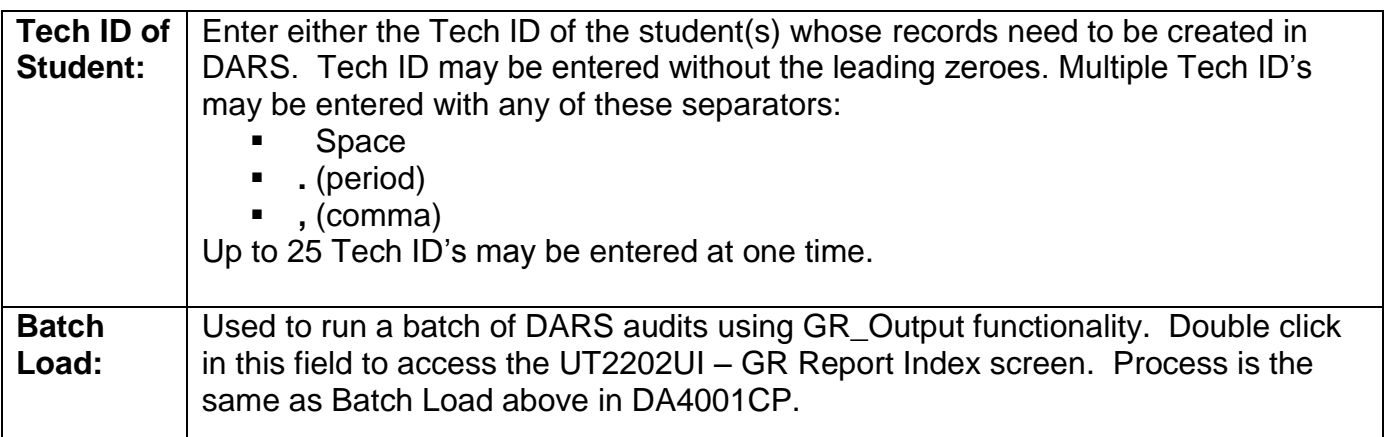

#### **DA4003CP – Export u.achieve (DARS) to ISRS**

*Formerly Export = L, D or S in DARwin Report Options User ID field in DA0001CP*

Used to execute an Export from DARS to the ST1100UG - Education and/or Trsf Courses tab, which MUST follow the <Export> or <Export All> in Joe Cool.

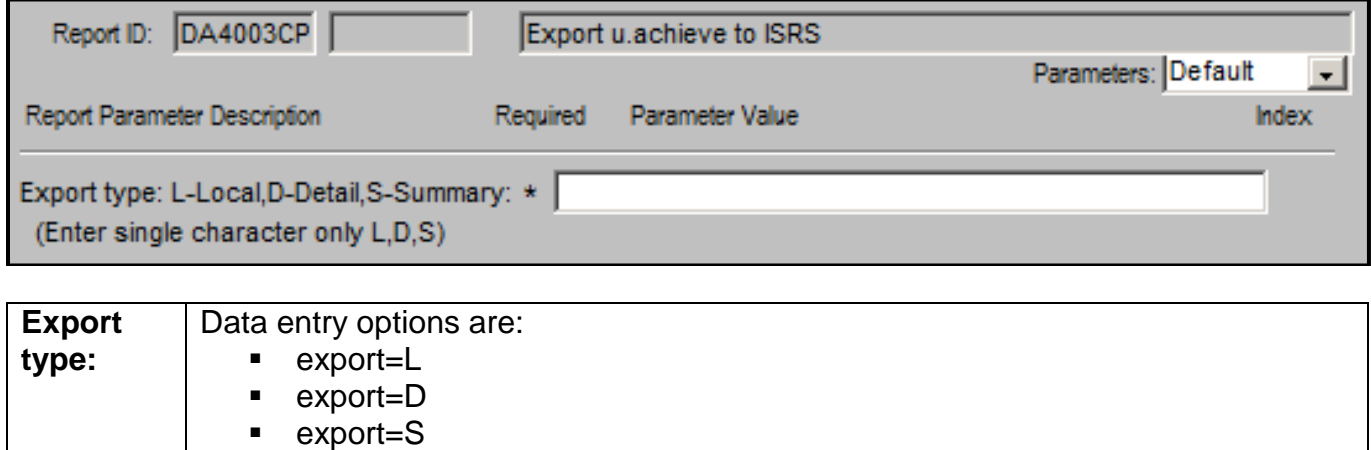

Definitions for these options and documentation for the Export process is at: <http://www.dars.mntransfer.org/support/documents/pdf/ExporttoISRS.pdf>

## **DA4004CP - u.achieve Interactive Audit Report**

*Formerly DA0001CP v. T01*

Produces URL in Process Monitor to be copied and pasted into a web browser to simulate student IA

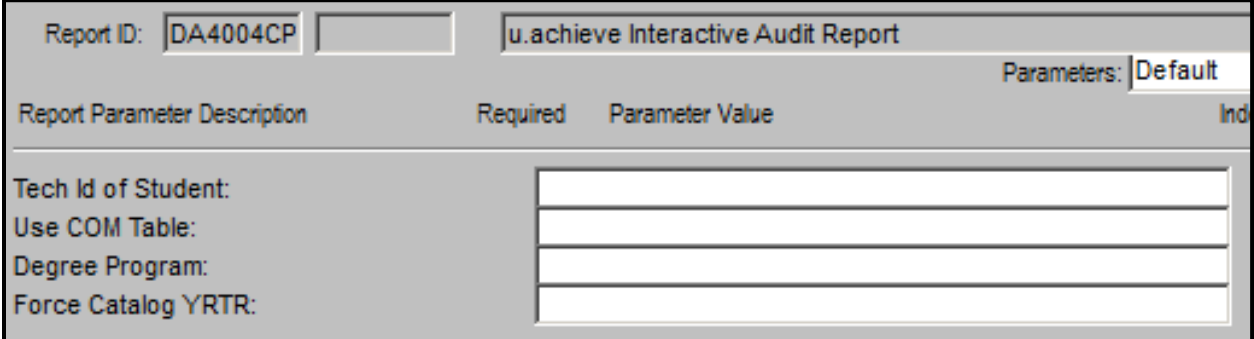

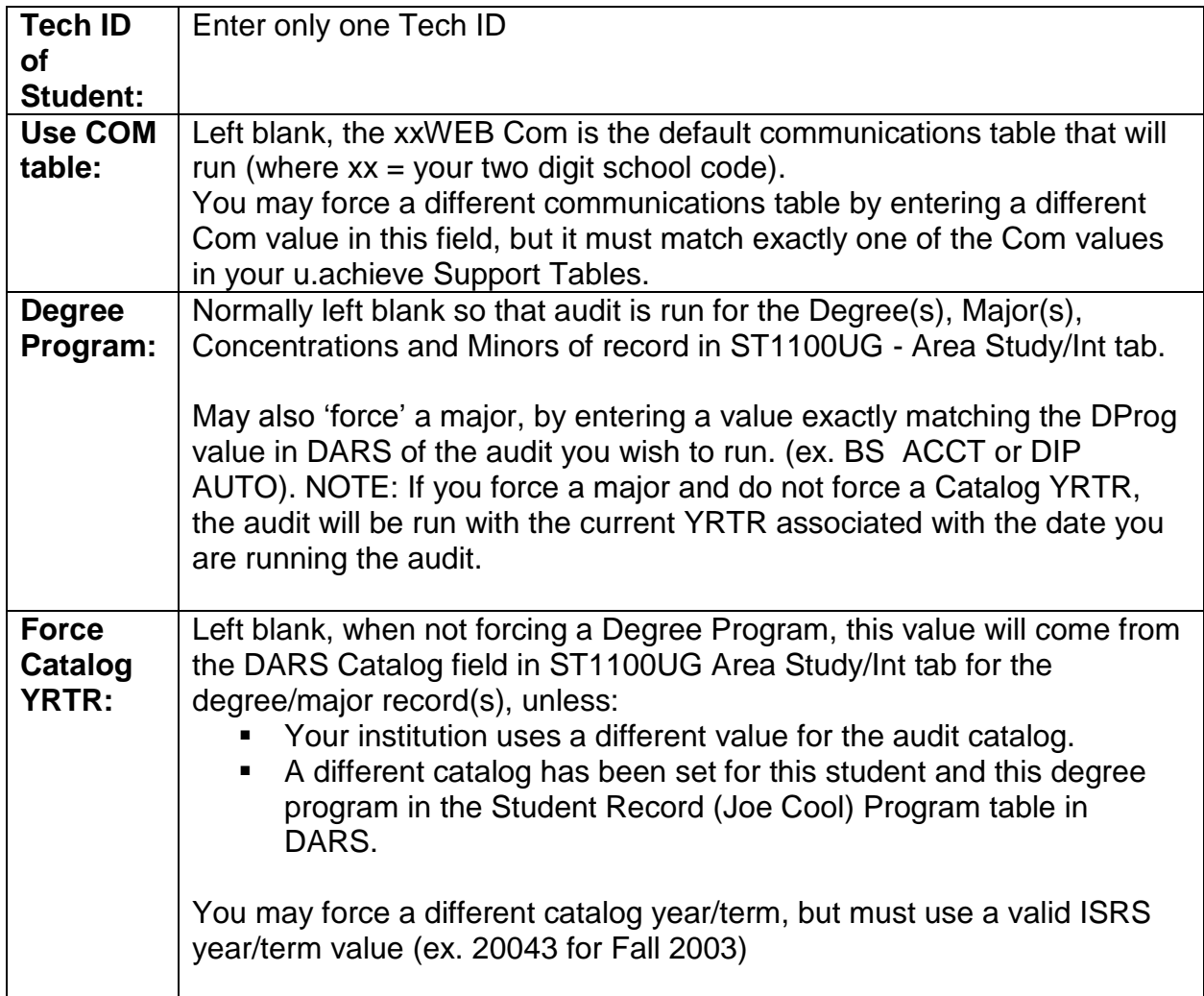

### **DA4005CP – Transfer Articulation Rule Report**

*Formerly enter Source ID/FYT in Export to ISRS field in DA0001CP*

Produces a viewable or printable report of all the transfer rules encoded for a specific institution.

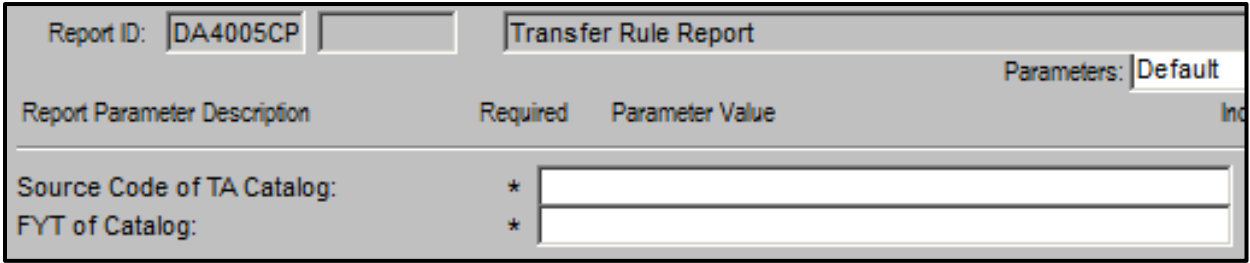

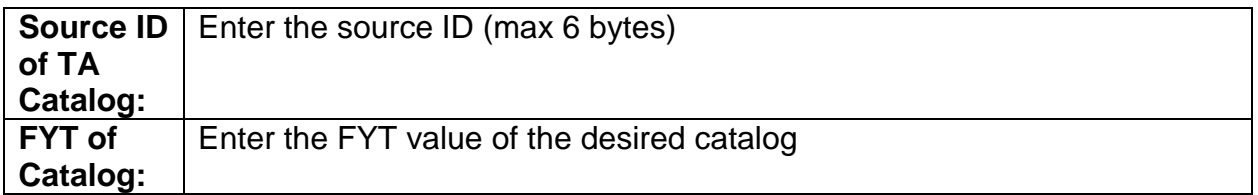

#### **DA4006CP – ISRS to u.achieve Export**

*Formerly T in front of Tech ID in DA0001CP*

Also called reverse export. Allows transfer course detail to be copied from ISRS ST1100UG – Trsf Courses tab - into the DARS Student Record (Joe Cool). This is the same functionality used for 'DARS Load' in eTranscript.

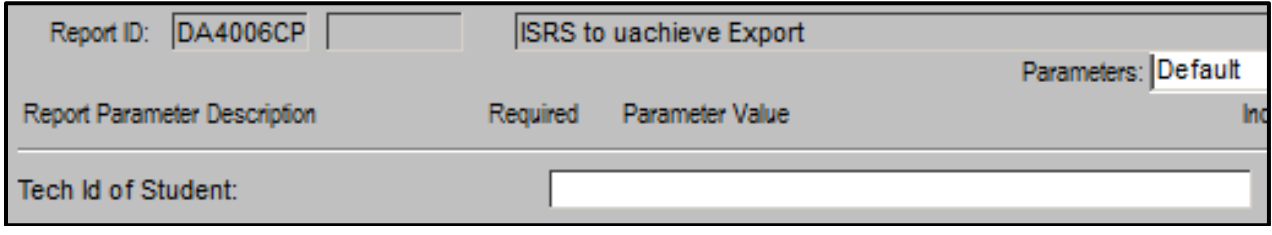

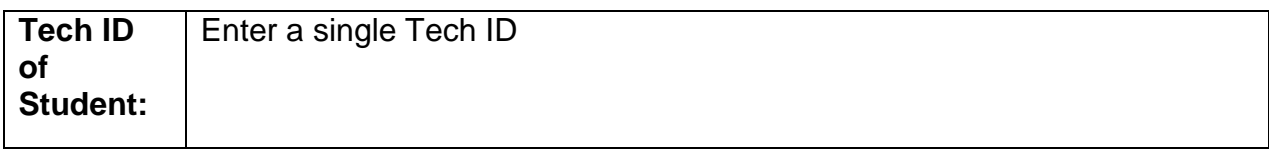

#### **DA4007CP – Load Quarter Courses**

*Formerly Q in front of Tech ID in DA0001CP*

Only for institutions doing home-to-home articulation of their own quarter courses into semester courses. In order for quarter courses to be read by the home-tohome rules in the DARS TA catalog, they must be in a student's DARS Academic Record (Joe Cool). A record with the student's Tech ID, name and home quarter courses is created in DARS (Joe Cool).

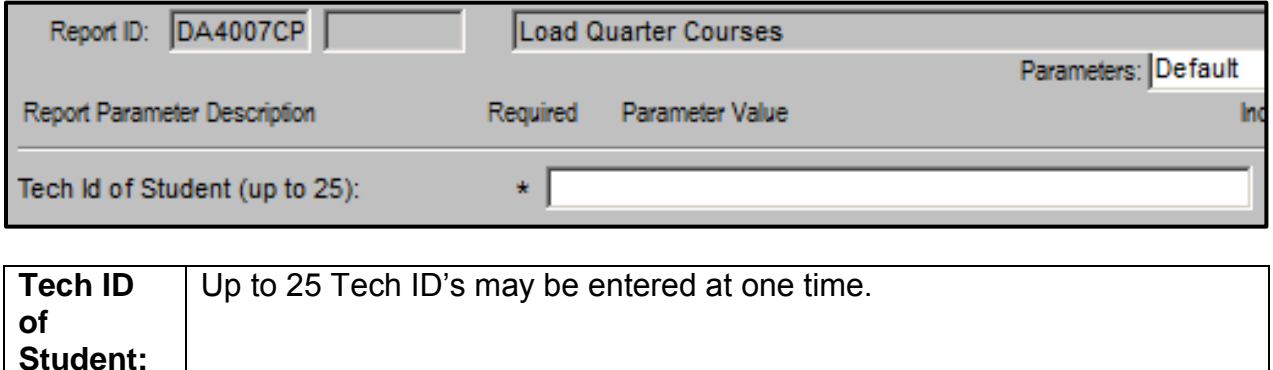

## **DA4008CP – FICE Source Report**

*Formerly 'report=FS@' in DARwin Report Options User ID field*

Produces a list of students from DARS Student Records table (Joe Cool) by FICE code of the source institution.

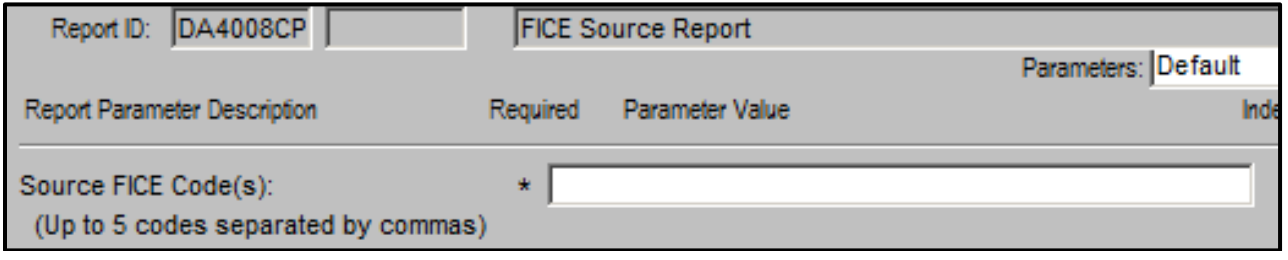

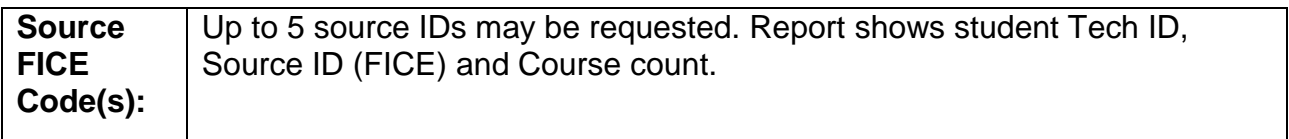

### **DA4009CP – Delete Job\_Queue Tables**

*Formerly 'deletejobqueue' in Tech ID of student field*

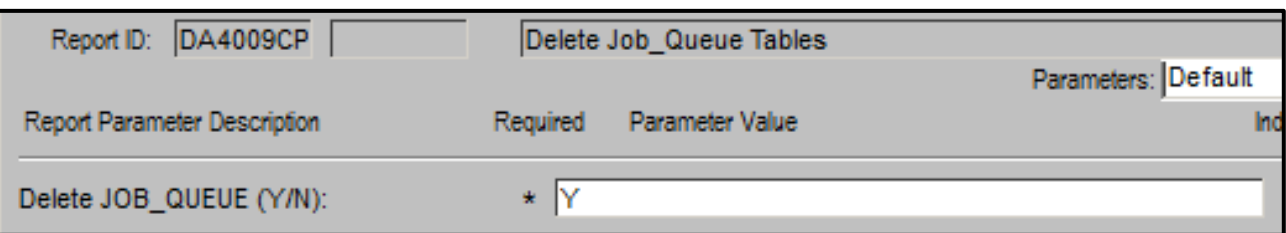

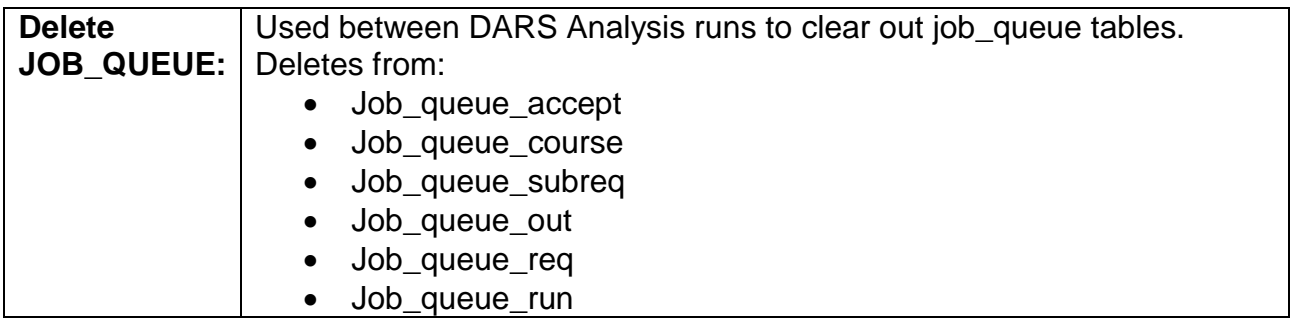

## **DA4100CP - u.achieve Exception Report**

*Formerly DA0100 CP DARS Exception Report*

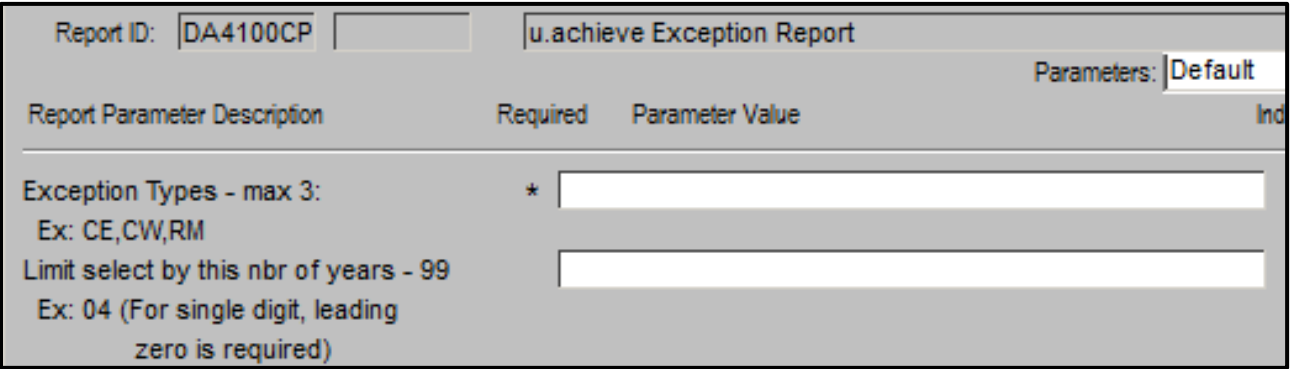

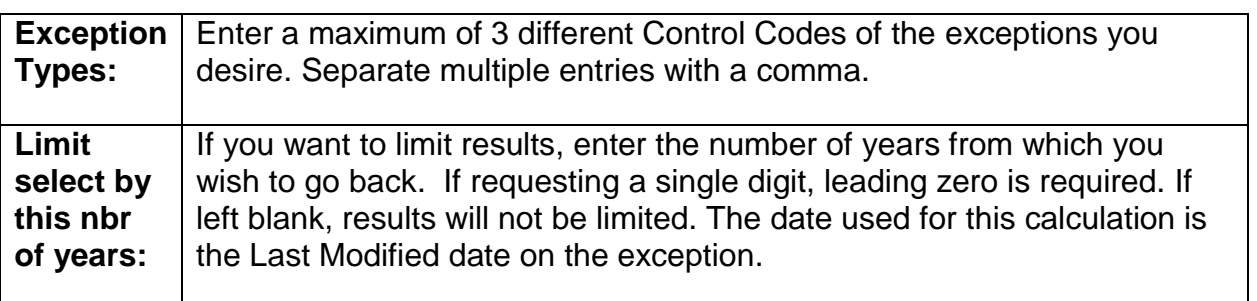

## **For All Reports**

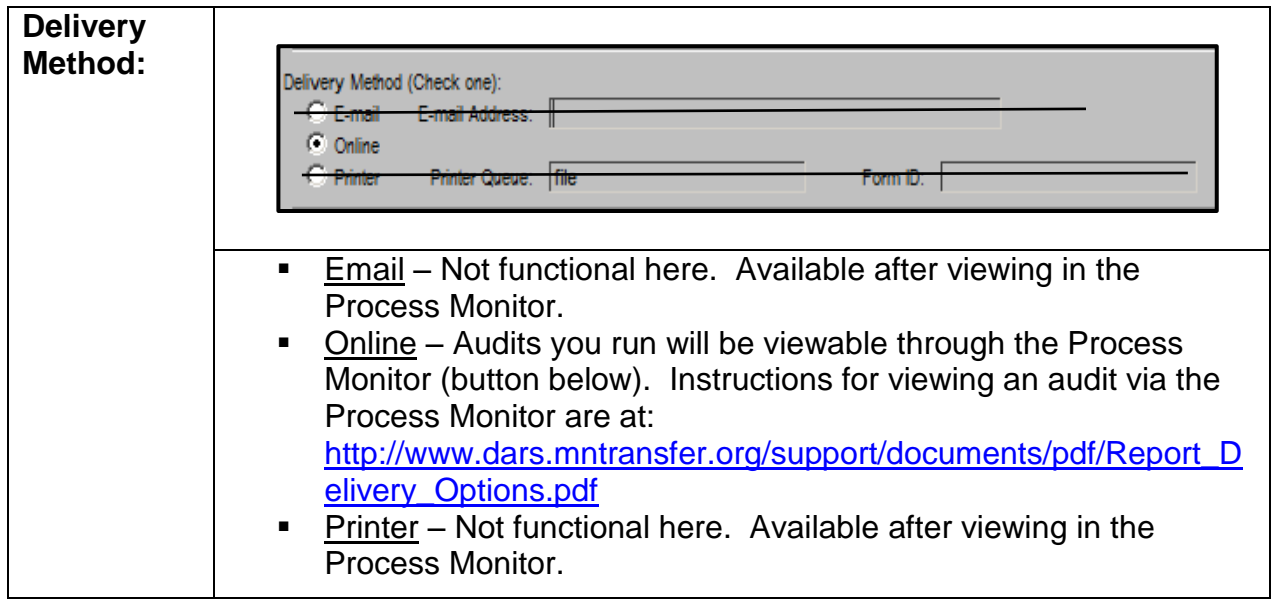

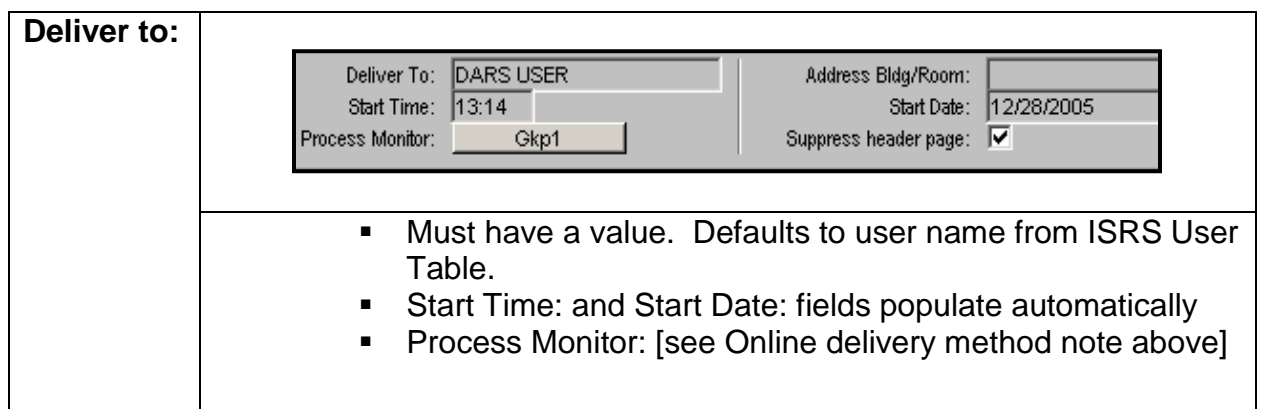

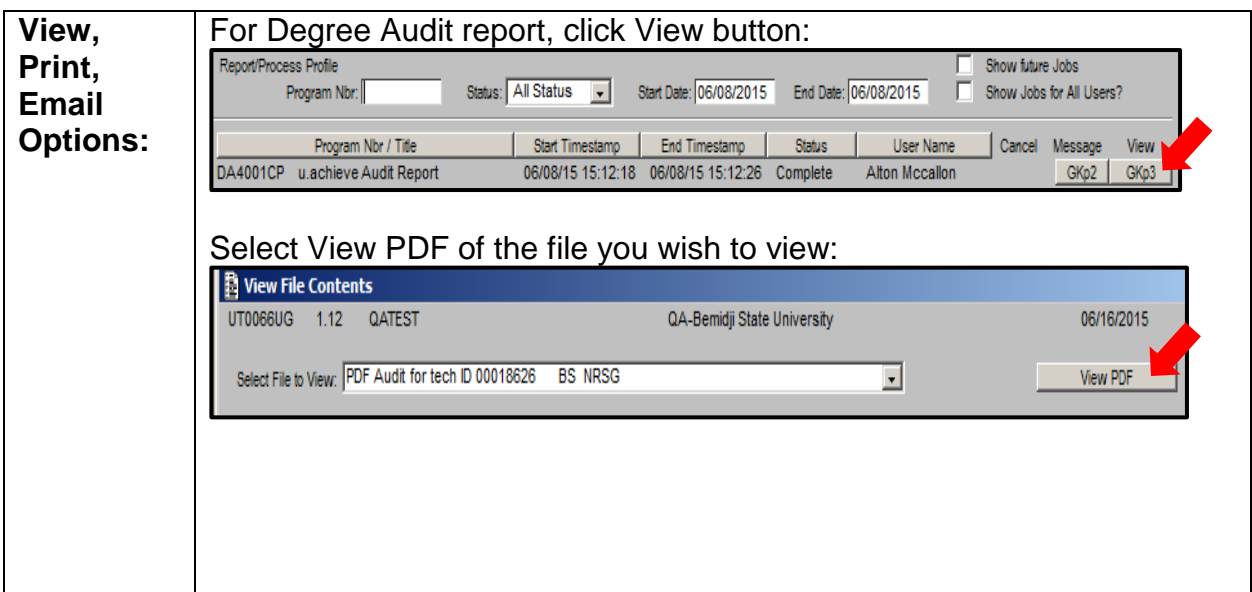

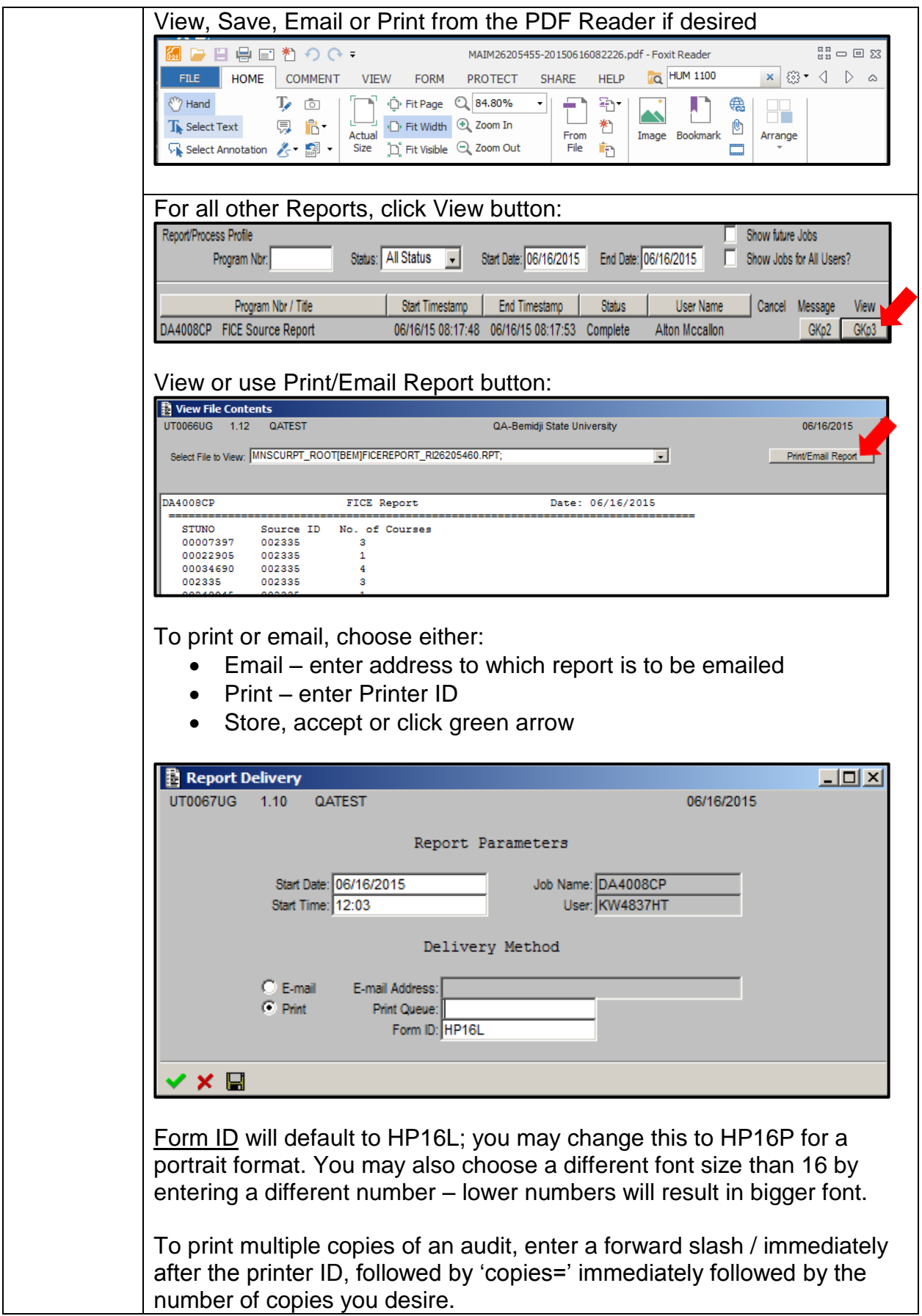

Revised: 4/3/2017